# **NIVERSITY OF**

## **Library on your smart phone or tablet**

**Ewan Grant, September 2021** QG MOB001 [www.abdn.ac.uk/library/documents/guides/qgmob001.pdf]

You might be wondering what the strange pattern is at the top of this page. Well, it's a QR code. Read a library QR code using a barcode reader on your smart phone or tablet and you will link automatically to information online. It's as simple as that - easy, quick and mobile!

We introduced QR codes in our libraries because we are very keen to provide as many ways of accessing helpful information as possible, and as quickly as possible. Owners of many different brands of smart phone and tablet can now link to Library, Special Collections & Museums information online, including information guides, records on the library catalogue, audio recordings, the Library on Twitter and other social networking sites, and web pages.

#### **What is a QR code?**

Our QR codes link you to information at a specific web address using a code reader. There are many readers available. To read the code and link to information online, your phone or tablet must have a camera, internet access, and a QR code reader installed.

### **How do I read a QR code?**

Follow the instructions below to install the reader and begin linking to information online.

**Please note** that the method by which you link to library information online may vary a little depending on your mobile device:

- 1. Install a **QR Reader** on your phone: visit your Play Store or App Store and search for a QR and barcode reader, then install the software.
- 2. Open the app the code reader opens ready to scan. Align the guideline across the barcode and it will be read automatically by the camera on your phone\*\*.
- 3. The service opens a list of options (see example screenshot opposite).
- 4. Click on **Open website**

\*\* A link to the online source should be established very quickly. **HINT**: if it takes more than a minute or two to link to information online via a wireless network try your phone's 3G or 4G connection instead.

5. Go to your downloads and **Save** the link to your **Favorites** list to use later.

#### **Contact us**

If you would like to know more about QR codes in use in the library please contact:

Eleni Boroboka, Information Adviser, TSDRL, University of Aberdeen email: [eleni.boro@abdn.ac.uk;](mailto:eleni.boro@abdn.ac.uk) [librarypublications@abdn.ac.uk;](mailto:librarypublications@abdn.ac.uk) tel. +44 (0)1224 273848

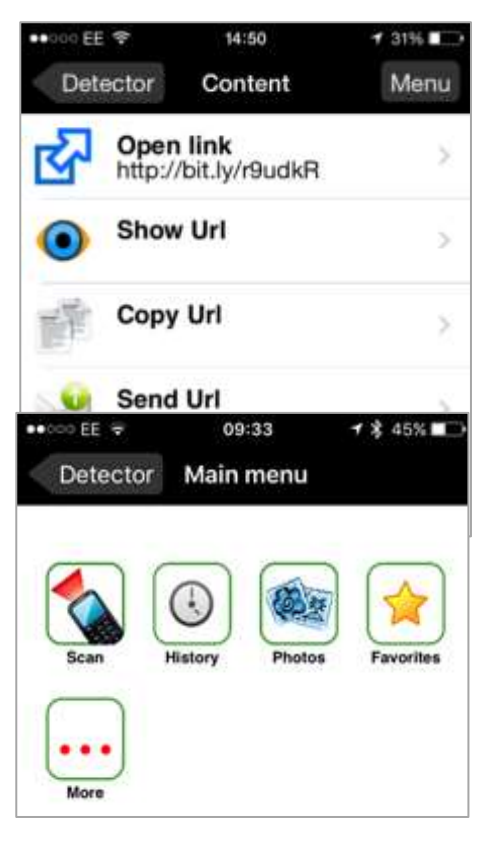